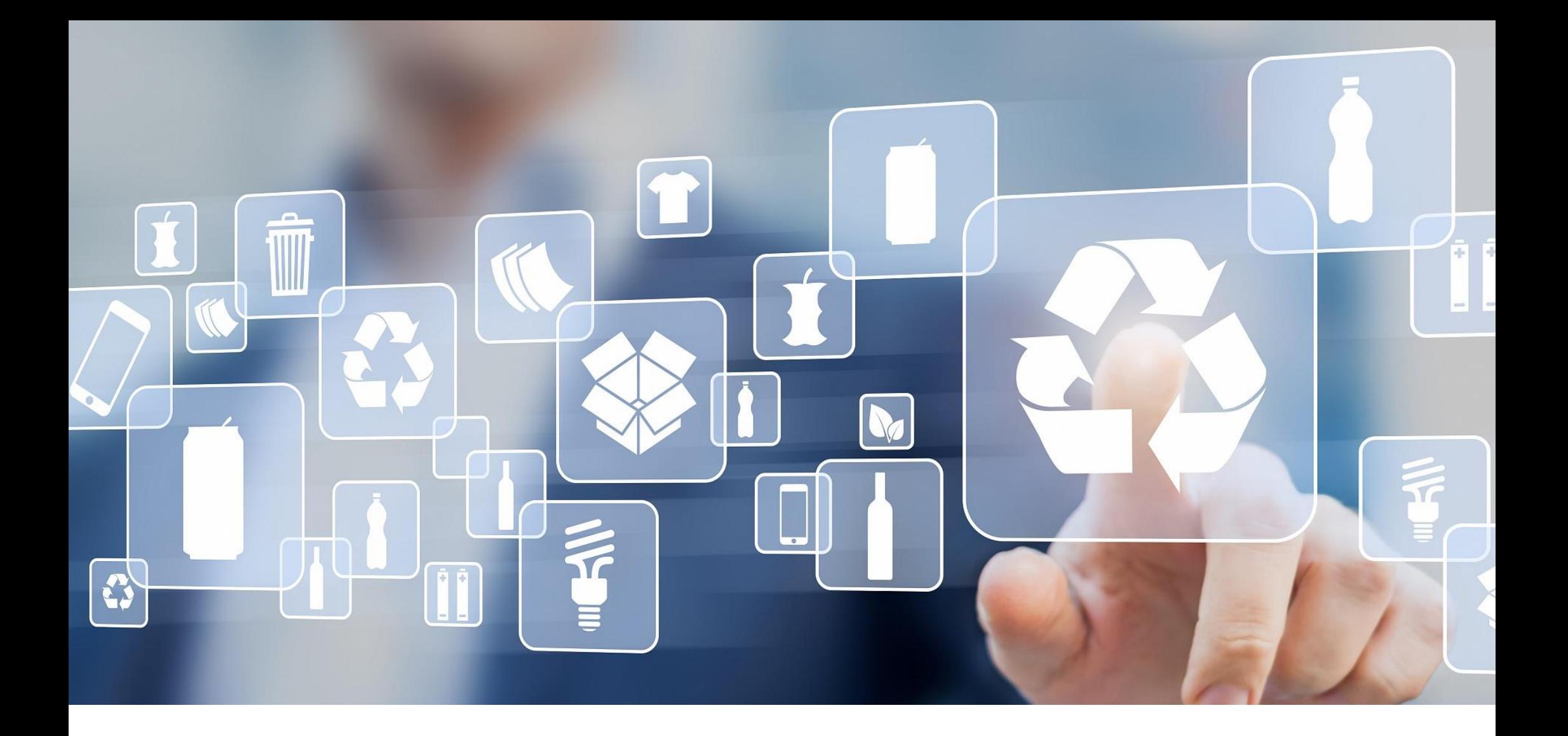

Система управления комплексной логистикой для полигонов ТБО.

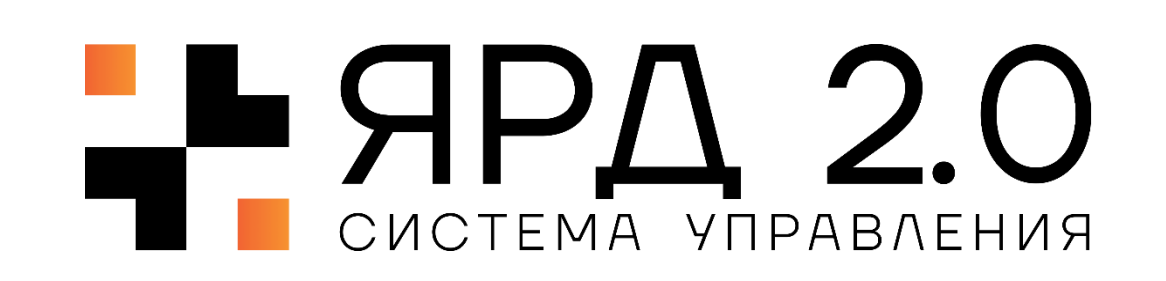

# ООО «Цифровые Контрольные Технологии»

Занимаемся проектированием, разработкой и внедрением интеллектуальных автоматизированных систем управления технологическими процессами логистики.

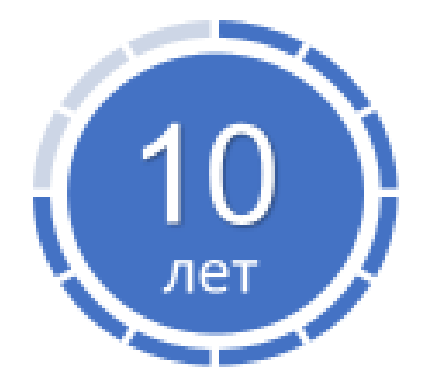

**Положительный опыт работы**

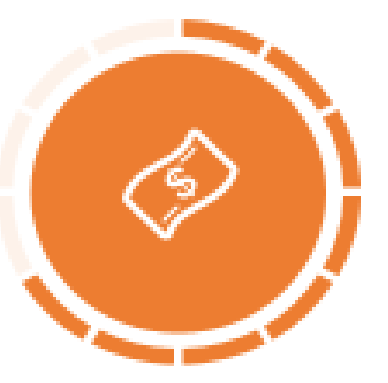

**Помогаем экономить миллиарды**

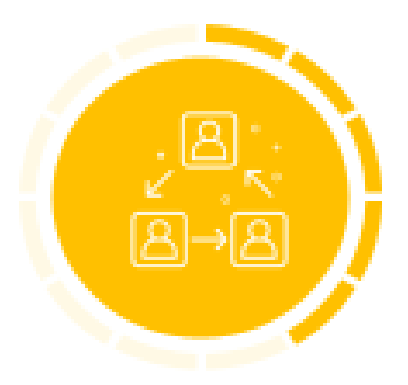

**Команда профессионалов**

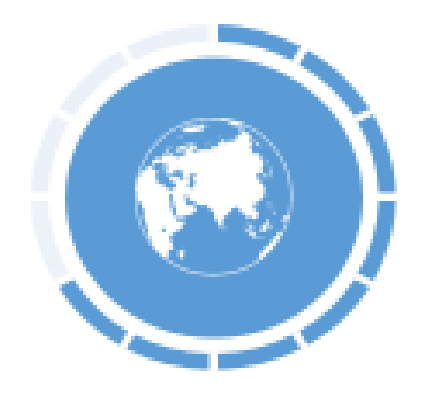

**География внедрений - Евразия**

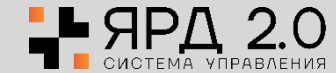

# Программно-аппаратный комплекс «Весовой Поток» решает следующие характерные проблемы:

- Низкая пропускная способность;
- Отсутствие контроля доступа транспорта на предприятие и очереди перед КПП;
- Некорректность и несвоевременность логистических данных о хозяйственных операциях;
- Махинации и хищение ТМЦ;
- Отсутствие учета по массе поставляемых и отгружаемых ТМЦ;
- Увеличение затрат на логистику и обслуживающий персонал.

ЦКТ решает проблему роста промышленных предприятий за счет ускорения грузопотока и увеличения товарооборота

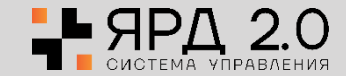

## Проблемы отрасли управления ТБО

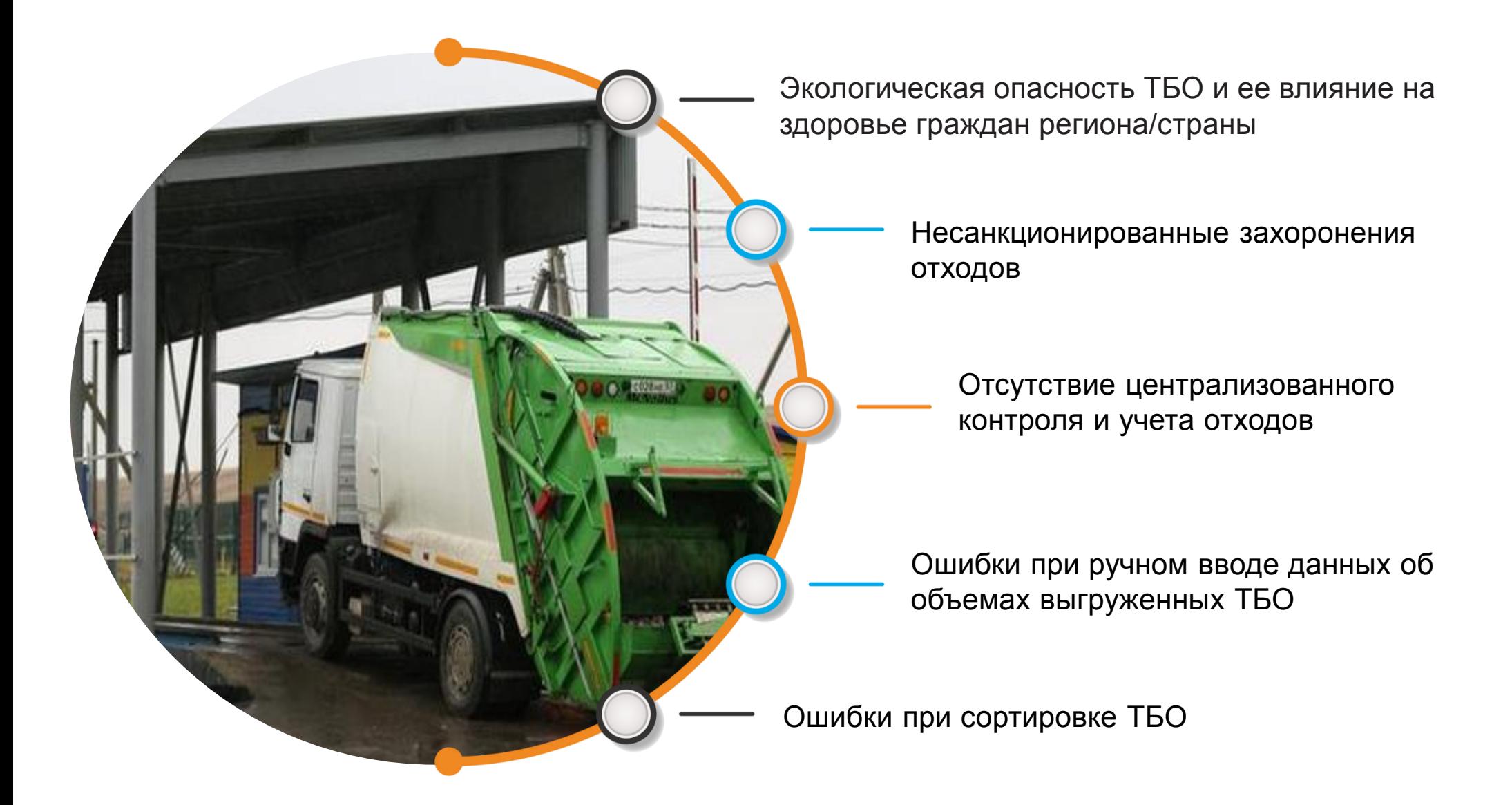

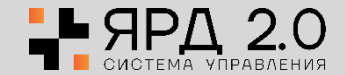

# Версии типовых решений АСУ ТП «Весовой поток» для полигонов ТБО

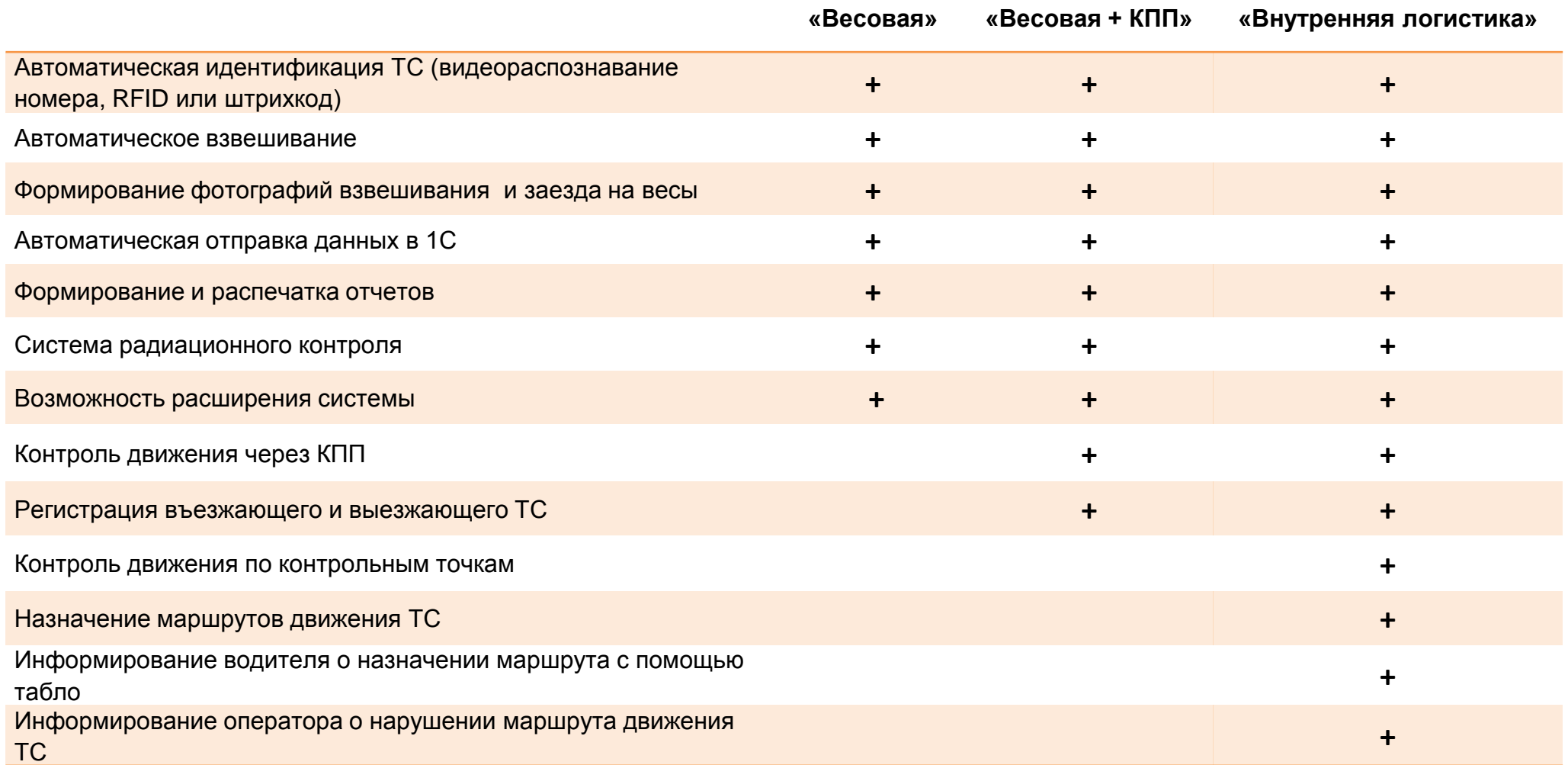

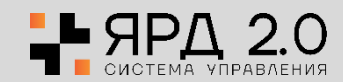

## Алгоритм процесса «Весовая»

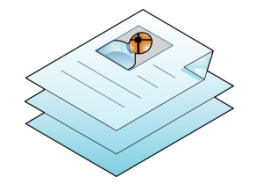

#### **Этап 1. Оформление пропуска ТС**

1. Бюро пропусков формирует электронный пропуск с данными:

- \* ФИО водителя, № доверенности;
- \* паспортные данные, № телефона;
- \* номер ТС, марка ТС;
- \* схема движения;
- \* тип операции (выгрузка/загрузка); \* тип ТБО.

2. Данные с бюро пропусков автоматически направляются в ERP и далее в базу данных АСУ ТП «Весовой поток».

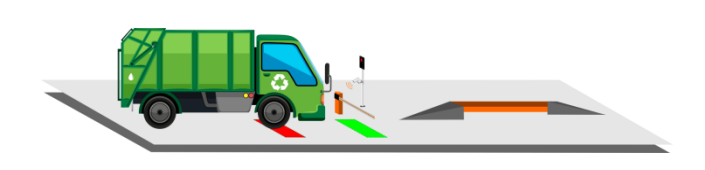

#### **Этап 2. Прибытие ТС на весовую**

1. Автомобиль подъезжает к весам. 2. Происходит идентификация ТС через распознавание номера либо при помощи RFID-карты. 3. АСУ ТП «Весовой поток» в реальном времени получает разрешение/запрет на въезд. *\*Если ТС разрешено проехать на весовую, то шлагбаум откроется автоматически. \*Если получен запрет на проезд, то формируется тревожное событие и в реальном времени отправляется в службу безопасности.*

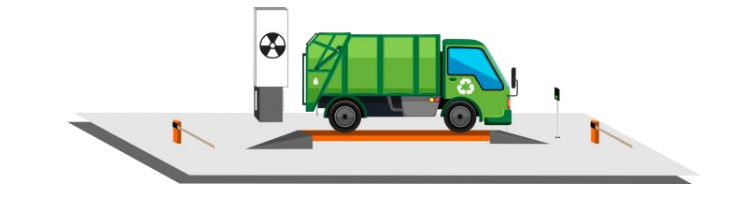

**Этап 3. Первое взвешивание транспорта**

1. Автомобиль заезжает на весы.

2. Система радиационного контроля регистрирует текущий радиационный фон.

3. Система позиционирования проверяет правильность положения ТС на весах.

4. АСУ ТП «Весовой поток» автоматически взвешивает и отправляет данные о ТС, весе в систему ERP.

5. В момент взвешивания формируются скриншоты ТС с привязкой к хозяйственной операции.

6. После завершения процесса взвешивания на светофоре загорается зеленый свет, открывается шлагбаум для выезда ТС с участка весовой. *\*Если превышен радиационный фон, система формирует тревожное событие и получает команду на запрет выезда ТС с участка весовой.*

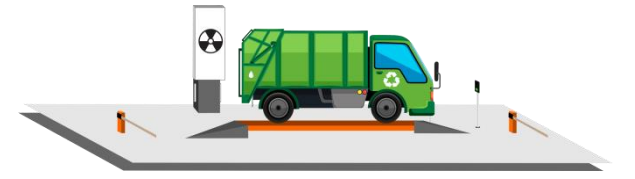

#### **Этап 4. Второе взвешивание транспорта (тара) после разгрузки**

1. Автомобиль заезжает на весы.

- 2. Происходит идентификация ТС.
- 3. Система позиционирования проверяет правильность положения ТС на весах.

4. АСУ ТП «Весовой поток» автоматически взвешивает и отправляет данные о ТС, весе в систему ERP.

5. В момент взвешивания формируются скриншоты ТС с привязкой к хозяйственной операции.

6. После завершения процесса взвешивания на светофоре загорается зеленый свет, открывается шлагбаум для выезда ТС с участка весовой.

*\*При несоответствии данных система автоматически формирует тревожное событие и направляет с службу безопасности. При этом выезд с весов будет запрещен (шлагбаум закрыт, на светофоре отобразится красный сигнал)*

### АСУ ТП «Весовой поток»

\*обеспечивает получение оперативных достоверных данных и автоматическую синхронизацию с ERP в реальном времени.

\*контролирует радиационный фон ТБО.

\*каждая процедура въезда/выезда ТС фиксируется АСУ ТП «Весовой поток» посредством фото с камер видеонаблюдения с привязкой к каждому ТС.

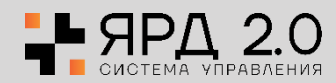

## Визуализация процесса «Весовая»

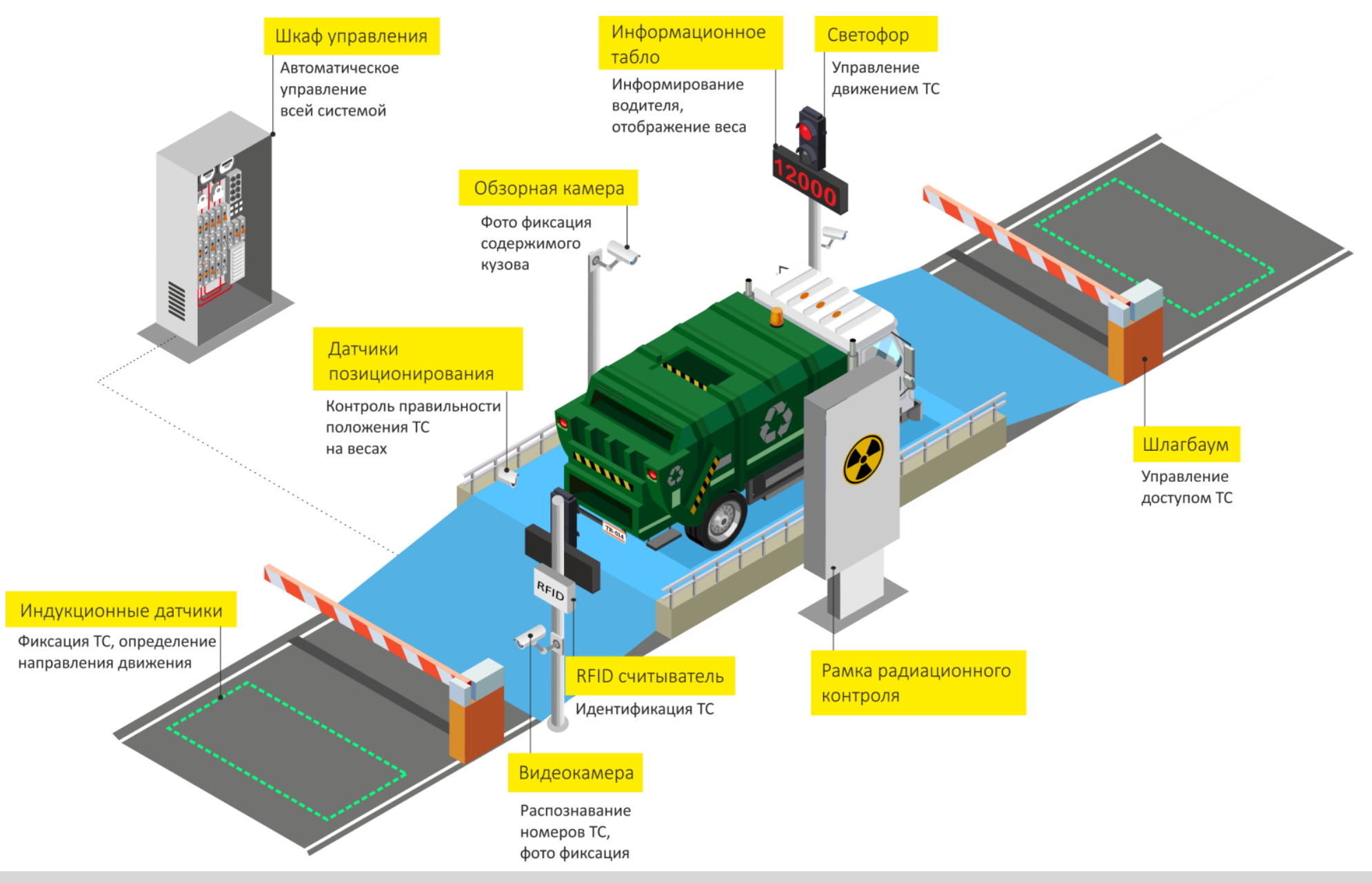

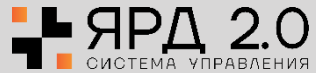

## Алгоритм процесса «Весовая + КПП»

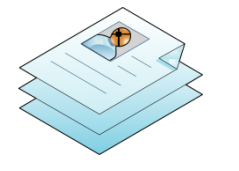

#### **Этап 1. Оформление пропуска ТС**

- 1. Бюро пропусков формирует электронный пропуск с данными:
- \* ФИО водителя, № доверенности;
- \* паспортные данные, № телефона;
- $*$  номер ТС, марка ТС;
- \* схема движения;
- \* тип операции (выгрузка/загрузка); \* тип ТБО.
- 2. Данные с бюро пропусков автоматически направляются в ERP и
- далее в базу данных АСУ ТП «Весовой поток».

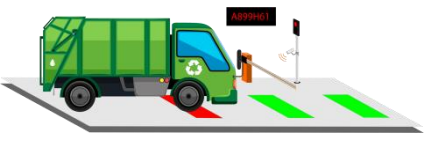

#### **Этап 2. Проезд транспорта через КПП**

- 1. Система автоматически фиксирует ТС перед въездом на КПП.
- 2. Происходит идентификация ТС через распознавание номера либо при помощи
- RFID-карты. 3. Данные, указанные в пропуске,
- автоматически сопоставляются с фактическими данными.
- 4. АСУ ТП «Весовой поток» дает команду на разрешение или запрет проезда. *\*Если ТС разрешено проехать на территорию полигона, то шлагбаум откроется автоматически. \*Если системой получен запрет на проезд, то формируется тревожное событие и отправляется в службу безопасности.*

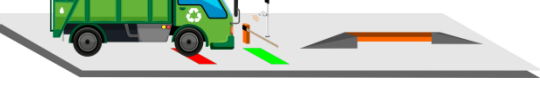

**Этап 3. Прибытие ТС на весовую**

1. Автомобиль подъезжает к весам. 2. Происходит идентификация ТС через распознавание номера либо при помощи

3. АСУ ТП «Весовой поток» в реальном времени получает разрешение/запрет на

*\*Если ТС разрешено проехать на весовую, то шлагбаум откроется автоматически. \*Если получен запрет на проезд, то формируется тревожное событие и в реальном времени отправляется в службу* 

RFID-карты.

*безопасности.*

въезд.

**Этап 6. Выезд транспорта с территории полигона** 1. Автомобиль подъезжает к шлагбауме КПП выезда..

распознавание номера либо при помощи RFID-карты. 3. Данные, указанные в пропуске автоматически сопоставляются с фактическими данными. 4. АСУ ТП «Весовой поток» дает команду на

\*Если ТС разрешено выехать с территории полигона,

2. Происходит идентификация ТС через

**Этап 4. Первое взвешивание ТС**

1. Автомобиль заезжает на весы.

- 2. Система радиационного контроля регистрирует текущий радиационный фон.
- 3. Система позиционирования проверяет правильность положения ТС на весах.
- 4. АСУ ТП «Весовой поток» автоматически взвешивает и отправляет данные о ТС, весе в систему ERP.
- 5. В момент взвешивания формируются скриншоты ТС с привязкой к хозяйственной операции.
- 6. После завершения процесса взвешивания на светофоре загорается зеленый свет, открывается шлагбаум для выезда ТС с участка весовой. *\*Если превышен радиационный фон, система формирует тревожное событие и получает команду на запрет выезда ТС с участка весовой.*

### АСУ ТП «Весовой поток»

\*обеспечивает получение оперативных достоверных данных и автоматическую синхронизацию с ERP в реальном времени.

\*контролирует радиационный фон ТБО.

\*каждая процедура въезда/выезда ТС фиксируется АСУ ТП «Весовой поток» посредством фото с камер видеонаблюдения с привязкой к каждому ТС.

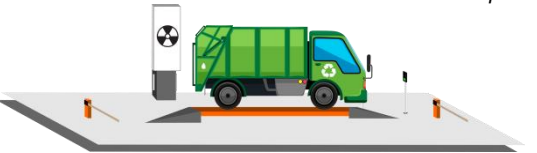

#### **Этап 5. Второе взвешивание ТС (тара) после разгрузки**

- 1. Автомобиль заезжает на весы.
- 2. Происходит идентификация ТС.

3. Система позиционирования проверяет правильность положения ТС на весах.

4. АСУ ТП «Весовой поток» автоматически взвешивает и отправляет данные о ТС, весе в систему ERP.

5. В момент взвешивания формируются скриншоты ТС с привязкой к хозяйственной операции.

6. После завершения процесса взвешивания на светофоре загорается зеленый свет, открывается шлагбаум для выезда ТС с участка весовой. *\*При несоответствии данных система автоматически формирует тревожное событие и направляет с службу безопасности. При этом выезд с весов будет запрещен (шлагбаум закрыт, на светофоре отобразится красный сигнал)*

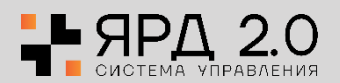

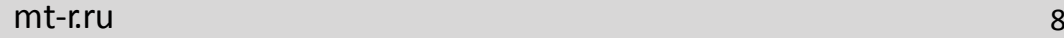

разрешение или запрет проезда.

службу безопасности.

то шлагбаум откроется автоматически. \*Если системой получен запрет на проезд, то формируется тревожное событие и отправляется в

## Визуализация процесса «Весовая + КПП»

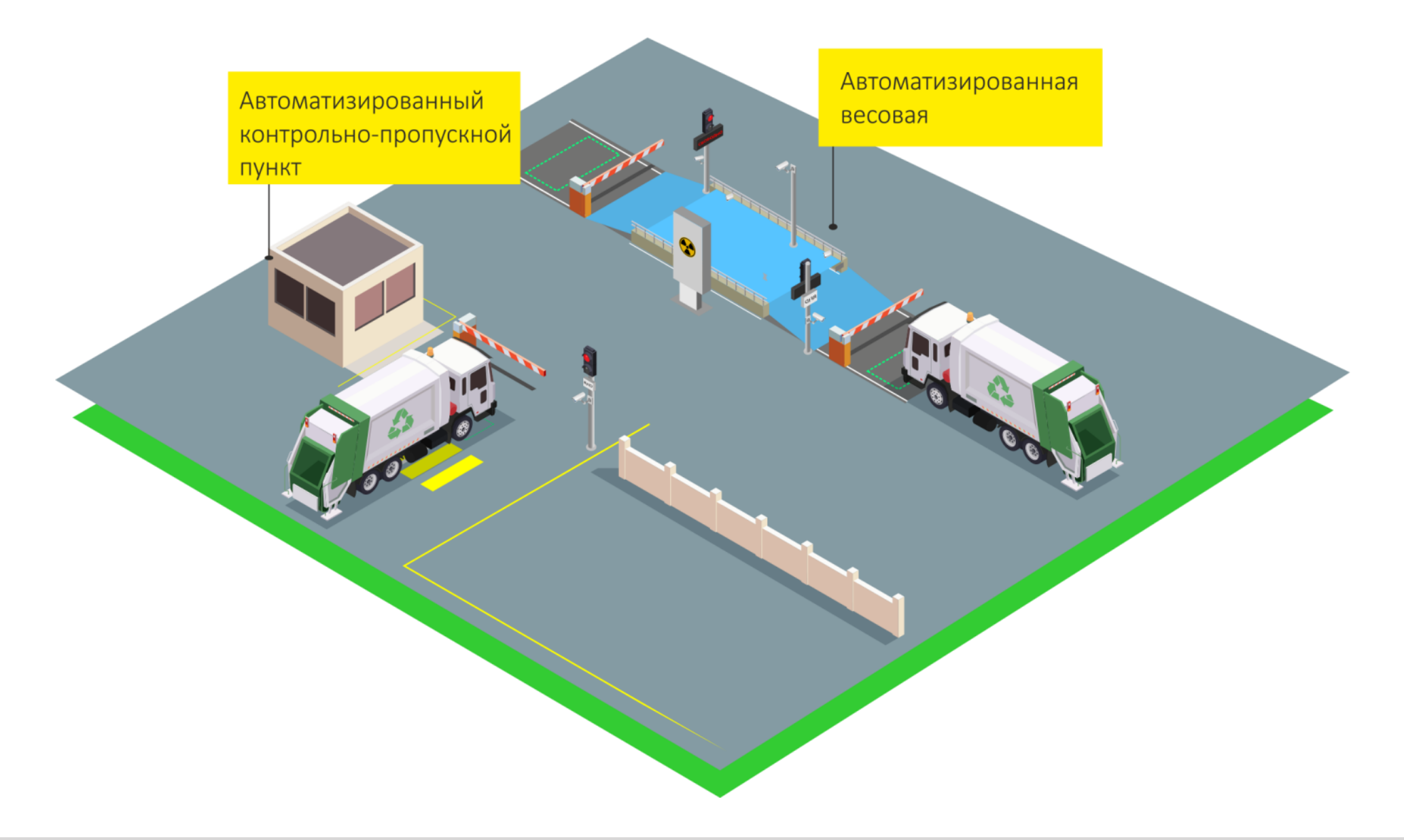

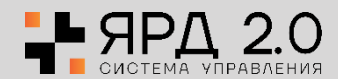

## Алгоритм процесса «Внутренняя логистика»

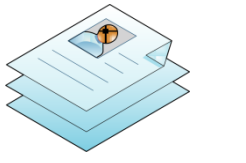

#### **Этап 1. Оформление пропуска ТС**

- 1. Бюро пропусков формирует электронный пропуск с данными:
- \* ФИО водителя, № доверенности;
- \* паспортные данные, №
- телефона;
- \* номер ТС, марка ТС;
- \* схема движения;
- \* тип операции
- (выгрузка/загрузка);
- \* тип ТБО.
- 2. Данные с бюро пропусков автоматически направляются в ERP и далее в базу данных АСУ ТП «Весовой поток».

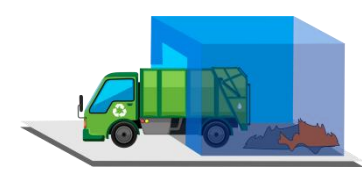

#### **Этап 5. Разгрузка транспорта**

- 1. ТС подъезжает к контрольной точке разгрузки ТБО.
- 2. Для сортируемых ТБО система «Весовой поток» фиксирует факт проезда ТС через контрольную точку и проверяет соответствие назначенного номера
- бункера/склада разгрузки.
- \*Если данные соответствуют, ТС начинает разгрузку.
- \*Если в системе зафиксирован факт несоответствия данных, формируется тревожное событие.
- 3. Информация о номере ТС, времени его прибытия отправляется в АСУ ТП «Весовой поток» автоматически.

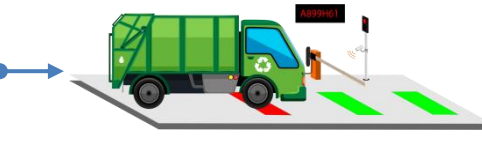

#### **Этап 2. Проезд транспорта через КПП**

1. Система автоматически фиксирует ТС перед въездом на КПП. 2. Происходит идентификация ТС через

распознавание номера либо при помощи RFID-карты.

3. Данные, указанные в пропуске автоматически сопоставляются с фактическими данными.

4. АСУ ТП «Весовой поток» дает команду на разрешение или запрет проезда. *\*Если ТС разрешено проехать на территорию полигона, то шлагбаум откроется автоматически. \*Если системой получен запрет на проезд, то формируется тревожное событие и отправляется в службу безопасности.*

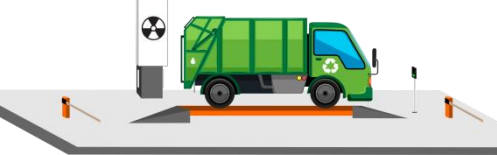

- **Этап 5. Второе взвешивание транспорта (тара) Этап 6. Выезд транспорта с территории полигона**
	- 1. Автомобиль заезжает на весы.
	- 2. Происходит идентификация ТС.
	- 3. Система позиционирования проверяет
	- правильность положения ТС на весах.
	- 4. АСУ ТП «Весовой поток» автоматически взвешивает и отправляет данные о ТС, весе в систему ERP.

5. В момент взвешивания формируются скриншоты ТС с привязкой к хозяйственной операции.

6. После завершения процесса взвешивания на светофоре загорается зеленый свет, открывается шлагбаум для выезда ТС с участка весовой.

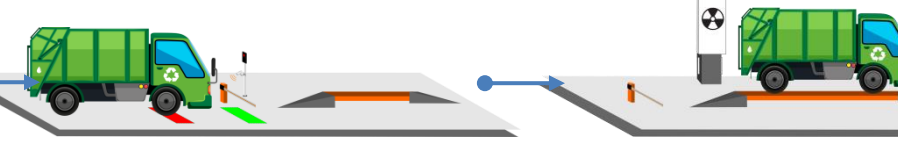

1. ТС подъезжает к шлагбауму КПП выезда. 2. Происходит идентификация ТС через распознавание номера либо при помощи

4. АСУ ТП «Весовой поток» дает команду на разрешение или запрет проезда. \*Если ТС разрешено выехать с полигона, то шлагбаум откроется автоматически. \*Если системой получен запрет на проезд, то формируется тревожное событие и отправляется в службу безопасности.

3. Данные, указанные в пропуске автоматически сопоставляются с

фактическими данными.

#### **Этап 3. Прибытие ТС на весовую**

1. Автомобиль подъезжает к весам. 2. Происходит идентификация ТС через распознавание номера либо при помощи RFID-карты.

3. АСУ ТП «Весовой поток» в реальном времени получает разрешение/запрет на въезд.

*\*Если ТС разрешено проехать на весовую, то шлагбаум откроется автоматически. \*Если получен запрет на проезд, то формируется тревожное событие и в реальном времени отправляется в службу безопасности.*

RFID-карты.

### **Этап 4. Первое взвешивание транспорта**

1. Автомобиль заезжает на весы.

2. Система радиационного контроля регистрирует текущий радиационный фон.

3. Система позиционирования проверяет правильность положения ТС на весах. 4. АСУ ТП «Весовой поток» автоматически взвешивает и отправляет данные о ТС, весе в систему ERP.

5. В момент взвешивания формируются скриншоты ТС с привязкой к хозяйственной операции.

6. После завершения процесса взвешивания на светофоре загорается зеленый свет, открывается шлагбаум для выезда ТС с участка весовой. *\*Если превышен радиационный фон, система формирует тревожное событие и получает команду на запрет выезда ТС с участка весовой.*

### АСУ ТП «Весовой поток»

\*обеспечивает получение оперативных достоверных данных и автоматическую синхронизацию с ERP в реальном времени.

\*контролирует правильность прохождения маршрута ТС, радиационный фон ТБО

\*каждая процедура въезда/выезда ТС фиксируется посредством фото с камер видеонаблюдения с привязкой к каждому ТС.

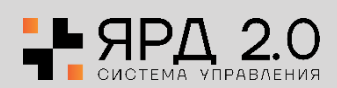

# Визуализация процесса «Внутренняя логистика»

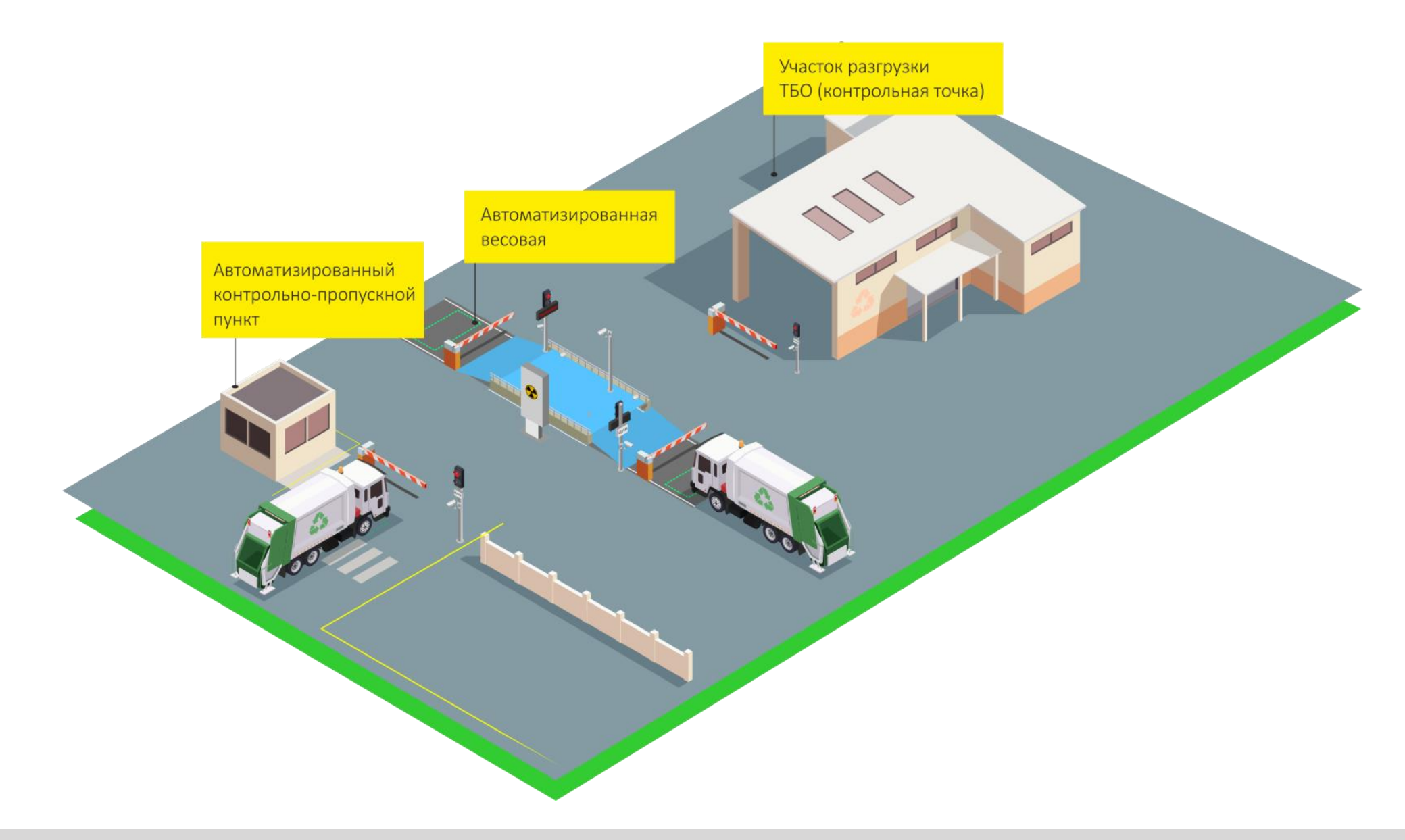

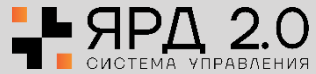

## Примеры программно-аппаратных комплексов. ТБО

## Погрузочно-разгрузочный Кластер «Некрасовка»

### **Место:** Московская область

### **Поставленные задачи перед ООО «ЦКТ»:**

- Контроль поступающего ТБО на строящиеся полигоны
- Увеличение пропускной способности предприятия
- Исключение ошибок персонала
- Получение достоверных данных по факту приемки отходов в реальном времени
- Исключение несанкционированного въезда или выезда транспорта

### **Решение:**

- Реализовано не реверсивное движение по автовесам
- Применена технология дальнего считывания RFID и распознавания автономеров
- Внедрен радиационный контроль на весах

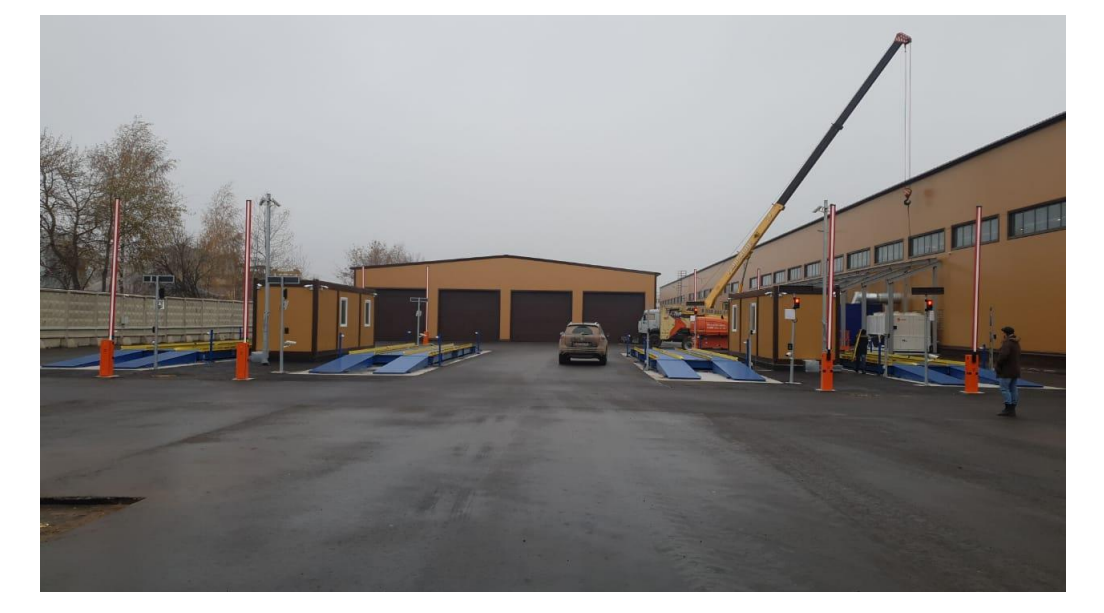

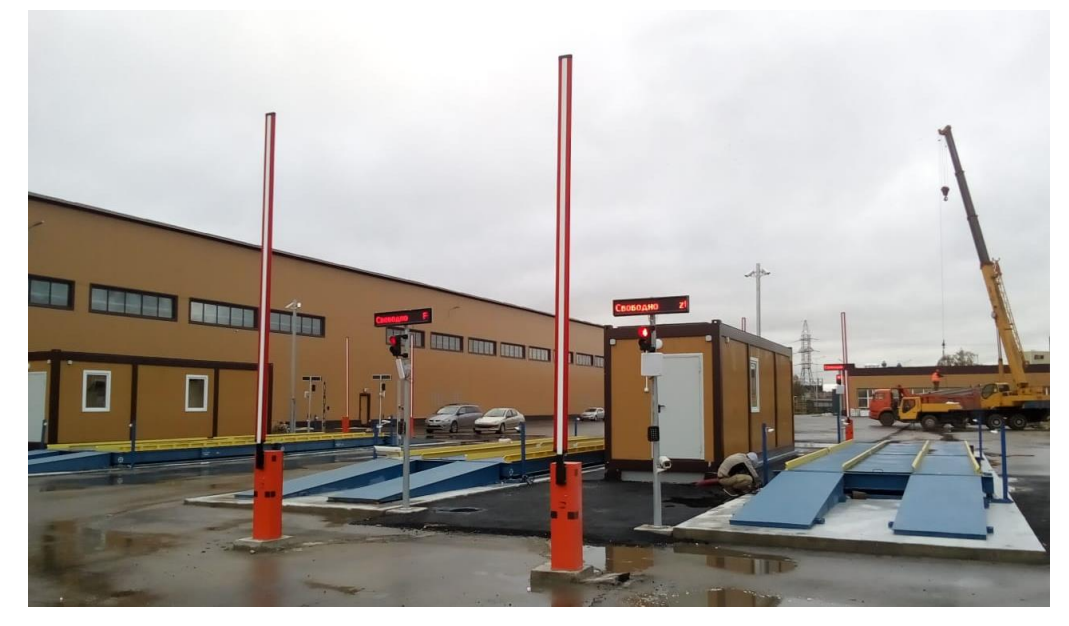

### **Результат:**

- Увеличение пропускной способности предприятия в 2 раза
- Исключение ошибок персонала
- Фиксация всех процессов, ТС, движений ТМЦ в реальном времени

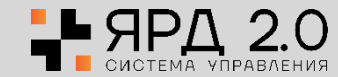

# Экотехнопарк «Калуга»

### **Место:** Калужская область

### **Поставленные задачи перед ООО «ЦКТ»:**

- Контроль поступающего ТБО на строящиеся полигоны
- Увеличение пропускной способности предприятия
- Снижение затрат на логистику
- Получение достоверных данных по факту приемки отходов в реальном времени

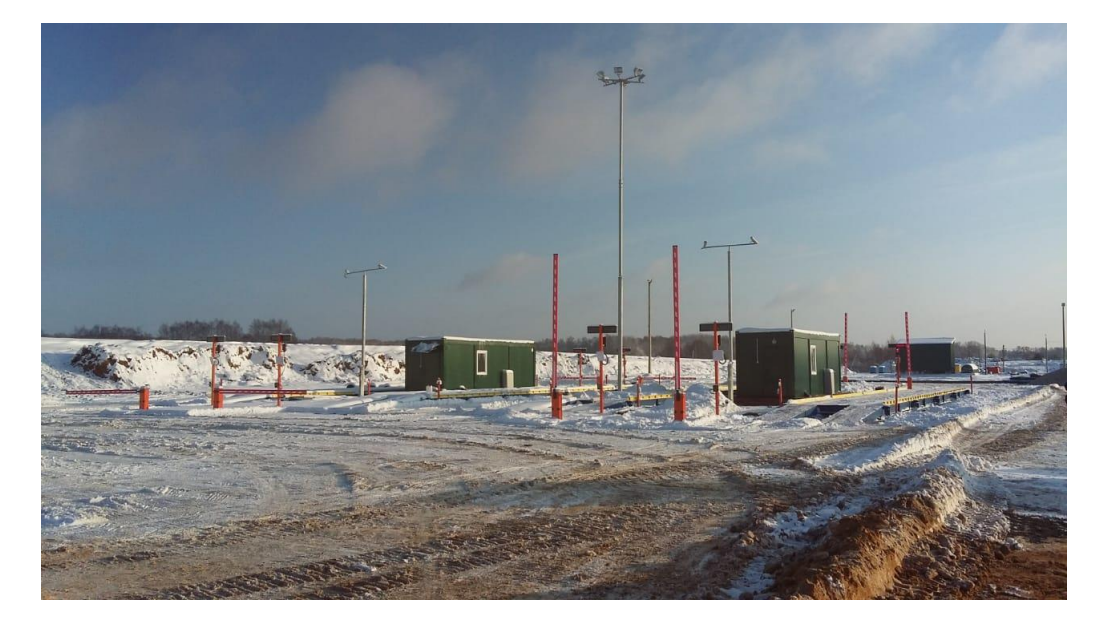

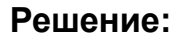

- Установлены два КПП. Расстояние между КПП больше 1 км.;
- Внедрен радиационный контроль на КПП-2. После обнаружения радиационного материала внутри транспортного средства, ТС блокируется на весах;
- Применена технология дальнего считывания RFID и распознавания автономеров.

### **Результат:**

- Снижение себестоимости логистических услуг на 20%
- Увеличение пропускной способности предприятия в 3 раза
- Обеспечение экономической и экологической безопасности
- Получение данных в реальном времени

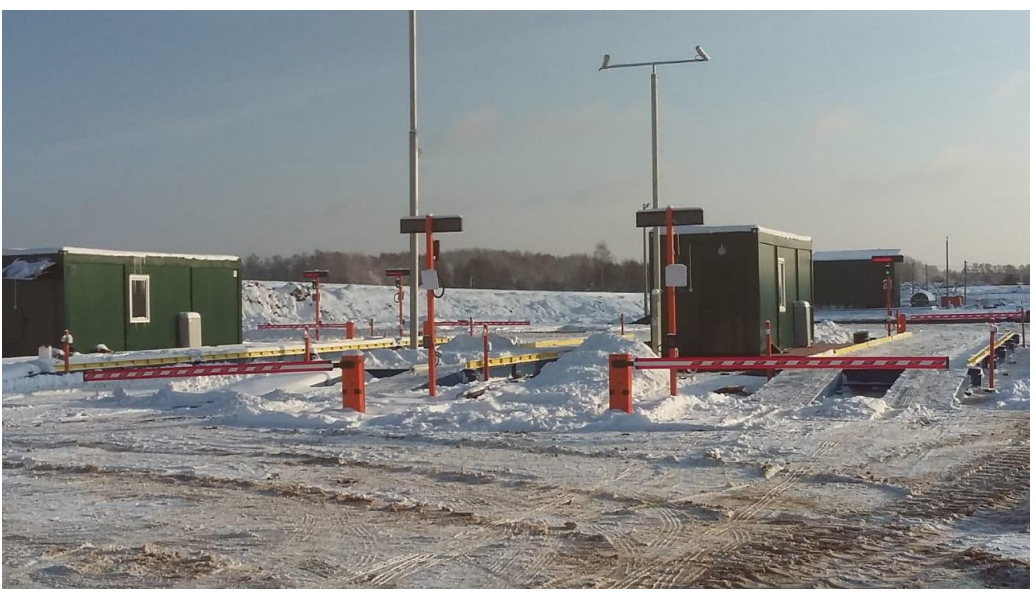

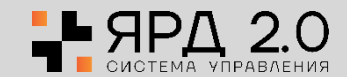

## Программно-аппаратный комплекс АСУ ТП «Весовой поток»

### **Автоматизация процессов**

**учета и контроля.** Получение 100% достоверных данных системой и отправка в ERP напрямую в реальном времени.

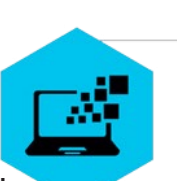

Предотвращение ошибок персонала

Непрерывный учет процессов на полигоне

Бесперебойность работы пунктов выгрузки

Увеличение пропускной способности участков

Обеспечение экологической и террористической безопасности объекта

Дистанционный контроль проводимых хоз.операций

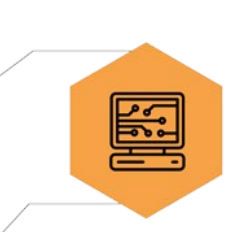

### **Автоматическое управление**

оборудованием СКУД, идентификация ТС, сопоставление данных при въезде и выезде.

### **Фиксация всего**

**транспорта**, въезжающего и выезжающего с территории объекта. Формирование тревожных событий по факту несанкционированного доступа, отклонения ТС от маршрута и проверку радиационного фона груза.

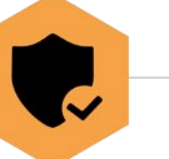

**Удаленное управление через WEB интерфейс.**  Формирование отчетов по различным данным в любых форматах.

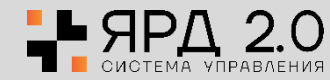

## Сертификаты и лицензии

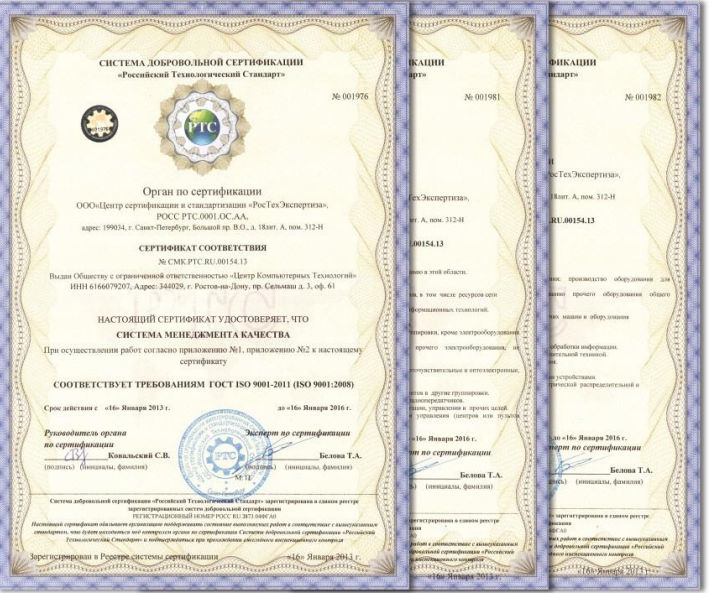

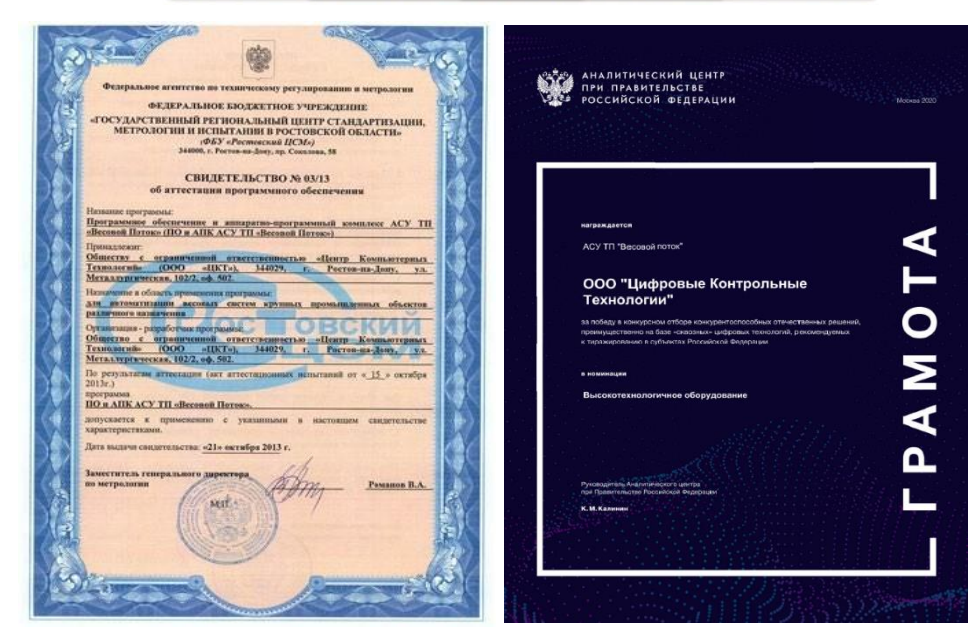

- Программное обеспечение сертифицировано для целей метрологического учета в соответствии с №102-ФЗ от 26.06.2008
- Программное обеспечение имеет государственную регистрацию и входит в единый реестр российских программ в соотв. с №188-ФЗ от 29.06.2015
- Система менеджмента качества ISO 9001-2011 (ISO 9001:2008)
- Система экологической безопасности ISO 14001-2016 (ISO 14001:2015).
- Оборудование ЦКТ имеет сертификаты соответствия техническим регламентам Таможенного союза в части безопасности и эксплуатации при низких температурных режимах

Победитель в конкурсном отборе конкурентоспособных отечественных решений, преимущественно на базе «сквозных» цифровых технологий, рекомендуемых к тиражированию в субъектах Российской Федерации.

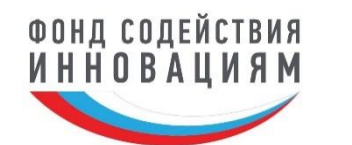

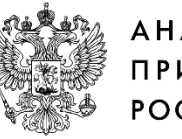

АНАЛИТИЧЕСКИЙ ЦЕНТР ПРИ ПРАВИТЕЛЬСТВЕ РОССИЙСКОЙ ФЕДЕРАЦИИ

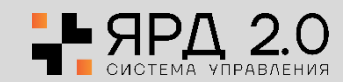

## Наши решения эксплуатируются по всей РФ и СНГ

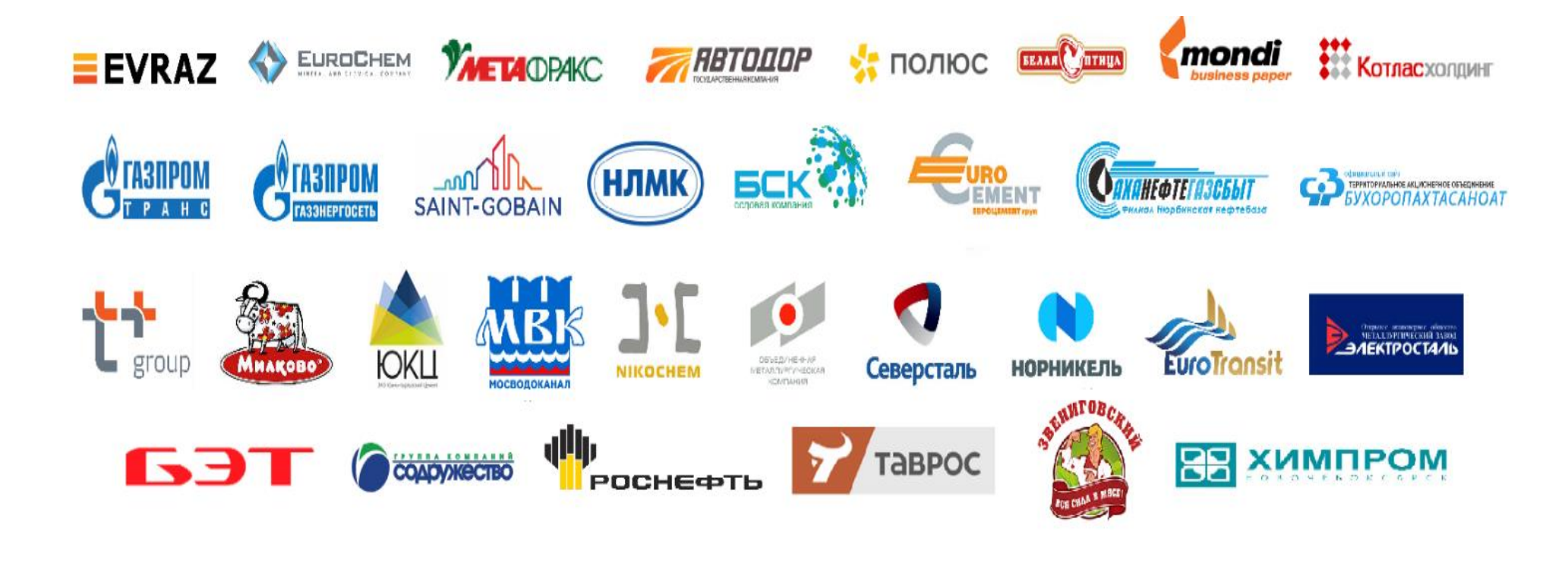

[Видео с НМЛК-Калуга](https://youtu.be/s8ddp7ETw-M)

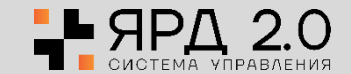